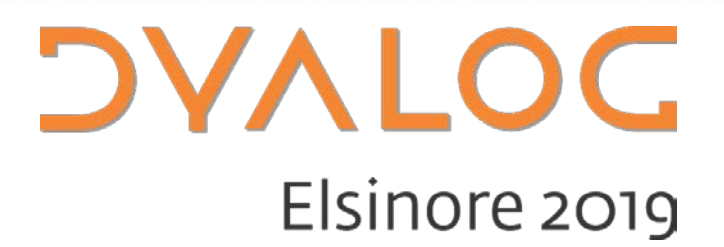

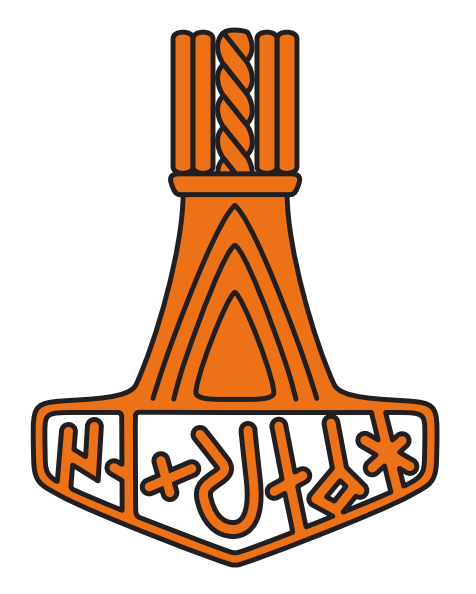

Introduction to HTMLRenderer

*Brian Becker and Josh David*

### **Related Materials**

Available at:

<https://github.com/Dyalog19/SA3>

#### This includes demo files and the workshop handout

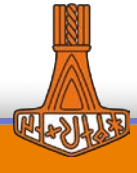

1

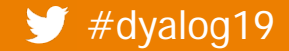

# **Agenda**

- Goals
- **Introductions**
- Prerequisites and Setup
- HTMLRenderer Overview
- Break 1
- Diving Deeper
- Utilities and Frameworks
- Break 2
- Advanced Topics
- Q&A

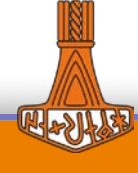

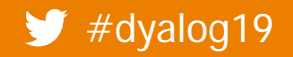

#### Goals

- Teach you HTMLRenderer
	- What it is
	- What it's not
	- **•** Properties, Methods, Events
- Tools and Frameworks
- Give you hands-on experience

### Non Goals

- Teach you DUI
- Teach you HTML/CSS

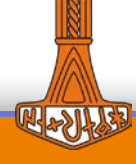

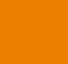

3

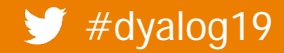

# **Introductions**

- **Have you used...** 
	- OWC
	- **•** HTML/CSS/JavaScript?
	- **•** MiServer
- Your goals

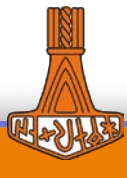

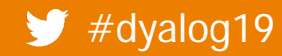

## **What is HTMLRenderer?**

- A Dyalog object that provides an interface between Dyalog APL and CEF (Okay, so what is CEF?)
- [CE](https://en.wikipedia.org/wiki/Chromium_Embedded_Framework)F Chromium Embedded Framework
	- An open-source software framework for embedding a Chromium web browser within another application
	- **CEF is NOT Google Chrome, though Google Chrome uses the Chromium web** browser as its core
- Web browsers render HTML, CSS, and JavaScript
	- Dyalog has utilities and frameworks that reduce your need to learn these

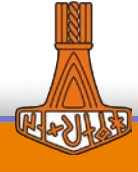

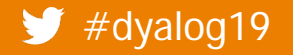

## **Why use HTMLRenderer?**

- ⎕WC/Win32 GUI has been wonderful on Windows…
	- But what about macOS and Linux?
- **•** HTMLRenderer is cross-platform
	- Write once, run everywhere
- Plethora of resources available
	- Syncfusion, jQuery, FontAwesome, DataTables, …
- HTML5/CSS/JavaScript enables more flexible formatting/interactivity/animation than □WC

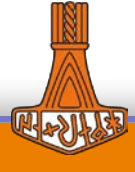

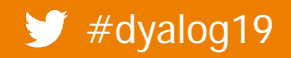

### **HTMLRenderer Properties**

- Just like most other Dyalog objects, HTMLRenderer has
	- Properties

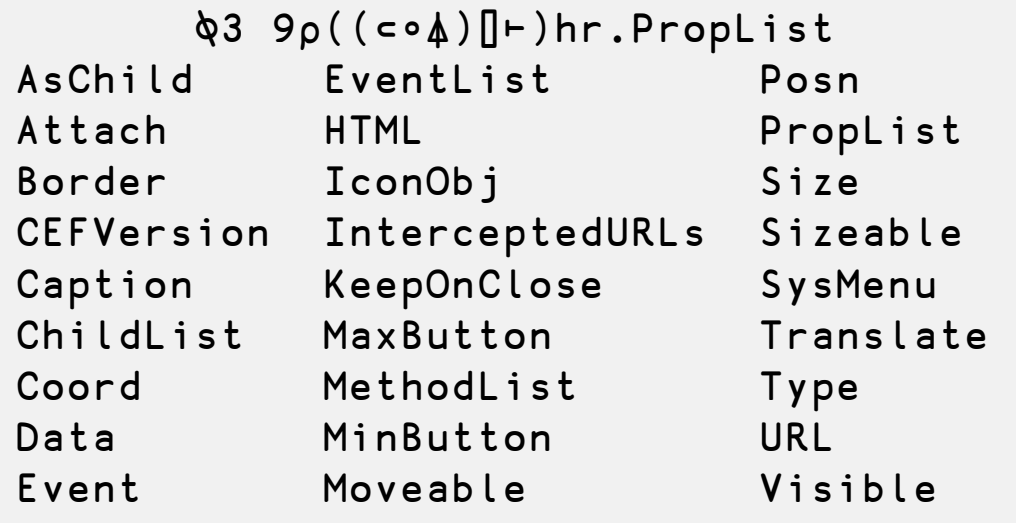

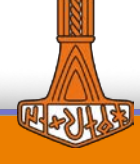

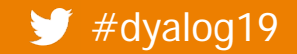

### **HTMLRenderer Properties**

Just like most other Dyalog objects, HTMLRenderer has

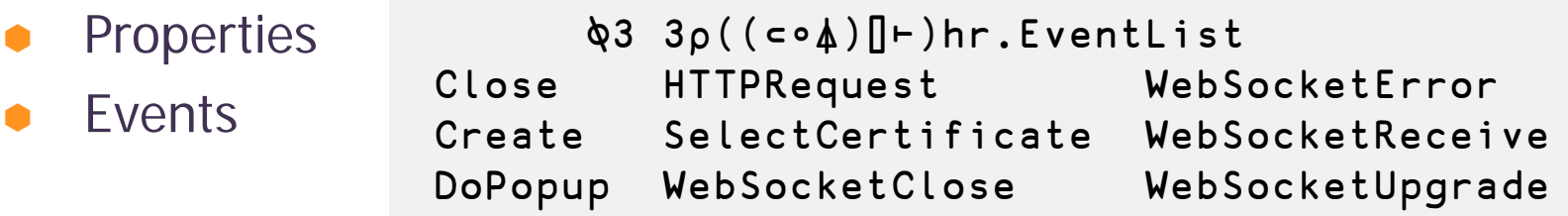

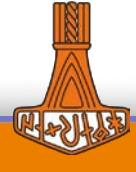

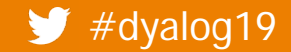

### **HTMLRenderer Properties**

- Just like most other Dyalog objects, HTMLRenderer has
	- Properties
	- Events
	- **Methods**

⍪((⊂∘⍋)⌷⊢)hr.MethodList Detach PrintToPDF ShowDevTools Wait WebSocketSend

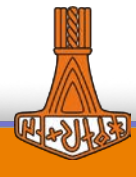

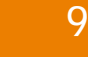

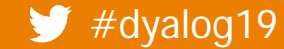

### **Properties**

- Coord Prop, Pixel, ScaledPixel, RealPixel
- Size, Posn  $(y,x)$  not  $(x,y)$ , Top Left is 0 0
- Some properties are implemented only on platforms where they're allowed – e.g. AsChild is only valid on Windows
	- If a property is not allowed, setting it should have no effect

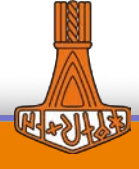

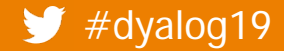

# **Try this...**

```
'hr' ⎕WC 'HTMLRenderer' ('HTML' 'Hello World!')
OR
```

```
hr ← ⎕NEW 'HTMLRenderer'(,⊂'HTML' 'Hello World!')
```

```
hr.Caption←'My HTMLRenderer'
hr.HTML←'<h1>Hi!</h1>'
hr.Size←100 100
hr.(Size Posn)←(25 25)(25 25)
hr.Coord
hr.Coord←'ScaledPixel' 
hr.(Size Posn) 
hr.Posn←25 25
```
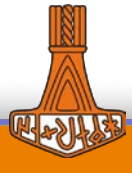

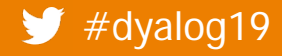

# **URL and HTML Properties**

URL sets the "root" for the HTMLRenderer

Requests for resources will be relative to URL unless the resource specifies an absolute path

Relative - /uploads/css/jquery.fancybox.css Absolute - https://platform.twitter.com/js/moment~timeline~tweet.059.js

- HTML specifies the content for the HTMLRenderer window
- URL supercedes HTML
- 'http://dyalog\_root/' is the "default" URL
- In general, you will set either URL or HTML, but not both

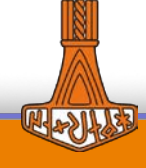

# **Try this...**

'hr' ⎕WC 'HTMLRenderer' ('URL' 'www.google.com')('HTML' 'Hi!') hr.URL←'www.dyalog.com' hr.URL←'dyalog\_root' hr.URL←'www.dyalog.com' hr.URL←''

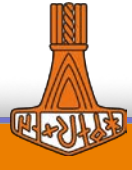

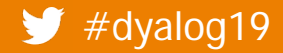

### HTTPRequest **event**

 An HTTPRequest event is signaled whenever a request for a local resource is made. To react to this event, you define a handler.

```
'Event' ('onHTTPRequest' 'function_name')
OR
    hr.onHTTPRequest←'function_name'
```
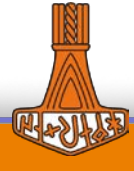

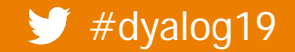

# **Try this…**

)clear ]load HttpUtils ]load [SA3]/Demos/SimpleForm SimpleForm '' SYNTAX ERROR SimpleForm[10] ∘∘∘ ⍝ comment this line to run without stopping

∧

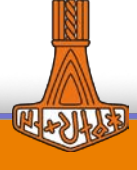

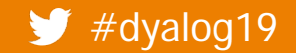

### HTTPRequest **event argument and result**

HTTPRequest Argument Elements

[1] Object ref or character vector [2] Event 'HTTPRequest' or 840 [8] URL Character vector containing the requested URL [9] Headers Character vector containing the HTTP Request headers [10] Body Character vector containing the HTTP Request body [11] Method Character vector containing the HTTP method e.g. 'GET' or 'POST'.

HTTPRequest Result Elements

```
[4] Handle 1 
[5] Status Success is indicated by 200. 
[6] Message Success is indicated by 'OK'. 
[7] MIME Defaults to 'text/html' and need be specified only if the response is not HTML. 
[9] Response Headers (not normally required) 
[10] Body Typically this will contain HTML.
```
## **Tools, Utilities, and Frameworks**

- HttpUtils helps manage HTTPRequest event arguments and results
- MsgBox syntactically similar to Win32 MsgBox
- EasyGUI utilities to implement relatively simple interactions
- DUI Cross-platform framework to develop user interfaces that run locally or over the net

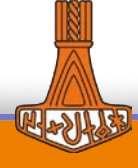

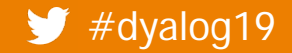

# **Try this…**

]load [SA3]/Utilities/MsgBox mb←⎕NEW MsgBox mb.Caption←'Are you sure?' mb.Style←'query' mb.Text←'Engage ludricrous speed Captain?' btnClicked←mb.Run

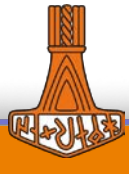

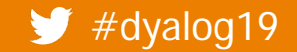

# **EasyGUI**

- Create GUIs at a higher level of abstraction
- Cross platform
- Simple, recurring tasks
	- **•** Minimal styling imposed, but styling options available

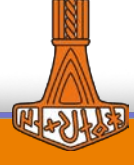

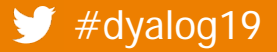

# **EasyGUI - Hosted on git**

- [SA3]/Utilities/EasyGUI
	- Forked from<https://github.com/JoshDavid/EasyGUI>
- ]link or acre\_desktop to bring into workspace

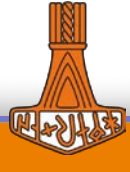

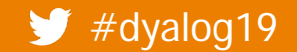

# **Layout of the EasyGUI library**

- **Functions** 
	- **Queries**
	- **Notifications**
	- **Graphics**
- All take one optional left arg
	- **specifyParams** 
		- Key-value pairs or dot notation

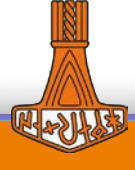

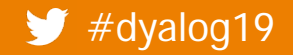

## **DUI – Dyalog User Interface**

- Web Content Creation (WC2)
	- Page class for building stand-alone HTMLRenderer pages
- HTML Server
	- MiServer TCP/IP over the net
	- HRServer local desktop using HTMLRenderer
- Used in APL Contest Website, miserver.dyalog.com, TryAPL.org, Conference Registration system, TamStat

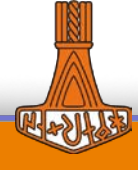

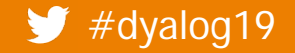

# **Client-side Debugging**

- ShowDevTools method
- --remote-debugging-port command line parameter
- Both bring up Chrome DevTools

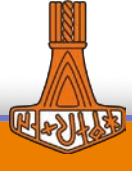

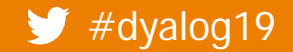

# **Try this…**

)clear ]load [SA3]/DUI/DUI ]load [SA3]/Demos/I\* DUI.Initialize InputDemo InputDemo2 ''

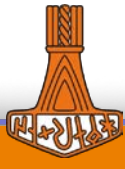

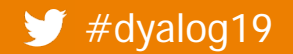

# **Try this…**

)clear ]load [SA3]/DUI/DUI DUI.Run '[SA3]/Demos/2048/'

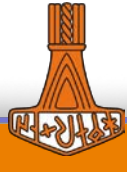

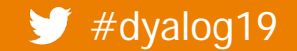

 $\blacktriangleright$  #dyalog19 SA3 – Introduction to HTMLRenderer Workshop

### **WebSockets**

- Before WebSockets, servers could only respond to requests from clients.
- WebSockets enable bi-directional, asynchronous between client and server.
- Client must request upgrade of HTTP connection which the server will accept or decline.
- Once the WebSocket has been established, either side can send a message, no response is required.
- Either side can close the WebSocket

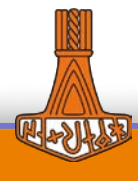

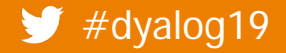

### **WebSocket Methods and Events**

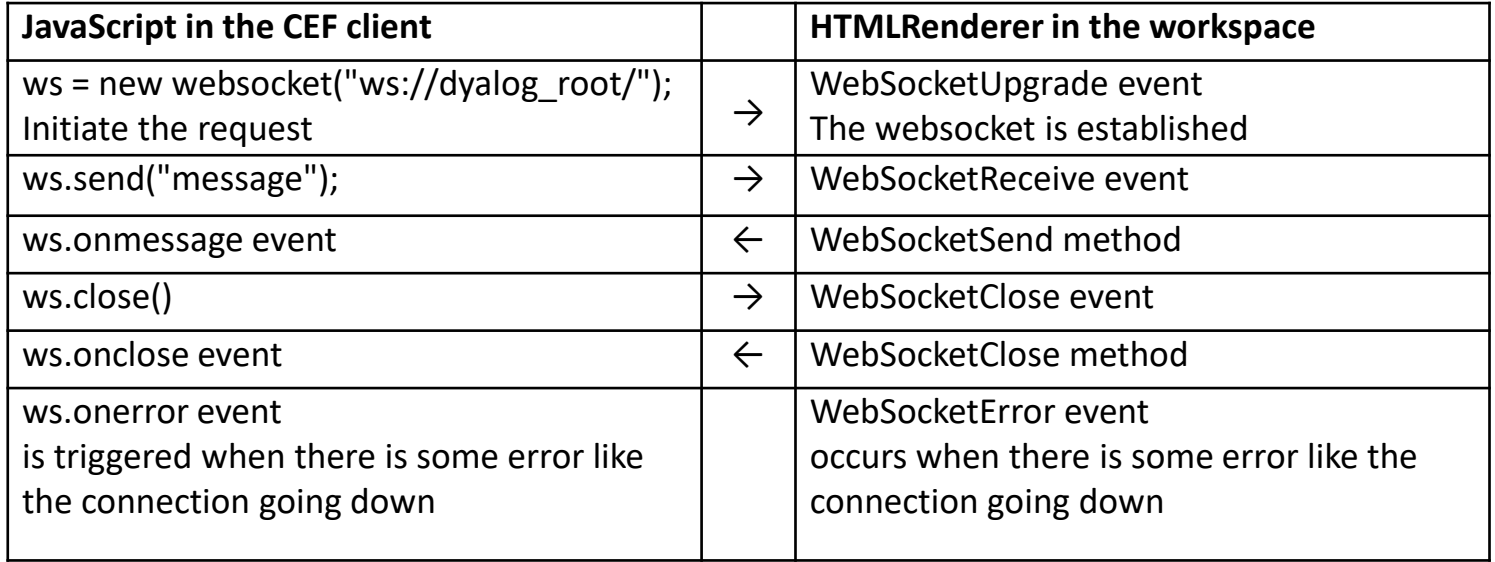

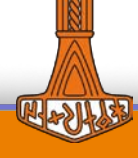

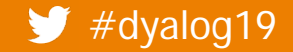

## **Try this...**

)clear ]load [SA3]/Demos/Web\* WebSocketDemo ''

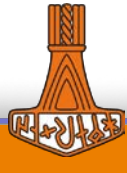

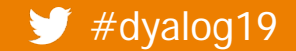

### InterceptedURLS **property**

- InterceptedURLs property
	- Controls whether a request for a resource will be passed back to APL, or over the net
	- 2-column matrix of [:1] patterns to match, [:2]  $0 net$ , 1 APL All "local" resources will be passed to APL, non-local to the net <img src="duck.jpg"/> ⍝ local <script src="https://www.google.com/analytics.js"/> ⍝ non-local
	- The default pattern is http[s]://dyalog\_root/
	- In general, you will not need to set InterceptedURLs

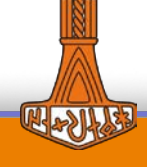

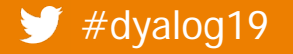

# **DoPopup Event**

- When the client attempts to open a new window, a DoPopup event is signaled
- When this happens, you'll need to open another HTMLRenderer
- Event argument[3] is the requested URL which you use as the URL parameter to the new HTMLRenderer

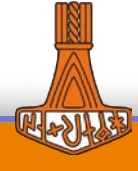

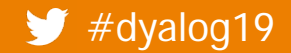

# **Try this...**

]load [SA3]/Demos/DoPop\* DoPopupDemo '' DoPopupDemo2 ''

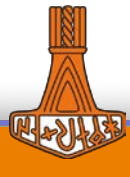

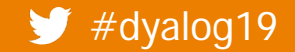

### **Coming Soon to a DUI Near You…**

- WebSockets are an integral part of the data-binding model in DUI
	- Data-binding keeping data in the workspace in sync with data in the GUI
	- DUI's MiPage class will have a built-in WebSocket capability to facilitate this
- In addition, we are developing a WebSocket widget that will use the same APLJax protocol as DUI's event handling.
	- **•** Hides all of the JavaScript
- Similarly, we are extending DUI to use multiple HTMLRenderers in support of the DoPopup event

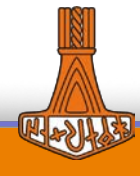

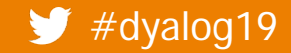

# **HTMLRenderer To Do's (Right JD? )**

- If a page tries to initialize a WebSocket immediately upon the first time HTMLRenderer is loaded, the connection may fail.
- Extend InterceptedURLs to recognize protocols in addition to HTTP[S]. For example, WS[S] and possibly FTP[S].
- Allow references to file:// to read files directly without issuing a callback.

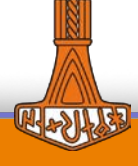

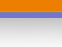

33

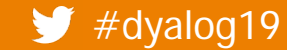

## **Questions?**

A couple other demos: )clear ]load [SA3]/Demos/cube/cubeDemo cubeDemo '[SA3]'

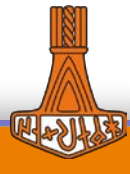

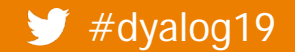